# **CONTROL AND MODBUS COMMUNICATION**

#### **APPENDIX TO THE VTS2000 (SYv3) MANUAL ITEMS AS FOLLOW:**

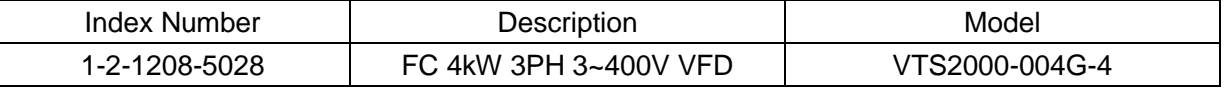

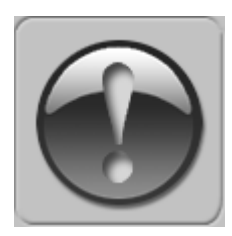

THE FOLLOWING MANUAL ASSUMES GOOD KNOWLEDGE OF TECHNICAL DOCUMENTATION INCLUDED WITH THE AIR HANDLING UNIT (AHU). THIS MANUAL CONSIDERS ONLY THE CONTROL AND COMMUNICATION CIRCUITS. THE INSTALLATION OF THE FREQUENCY CONVERTER AND INSTALLATION OF MAINS AND MOTOR CABLES SHOULD BE DONE ACCORDING TO THE VTS2000 MANUAL.

### **1. FOR ALL CONFIGURATIONS SET THE COMMON PARAMETER LIST**

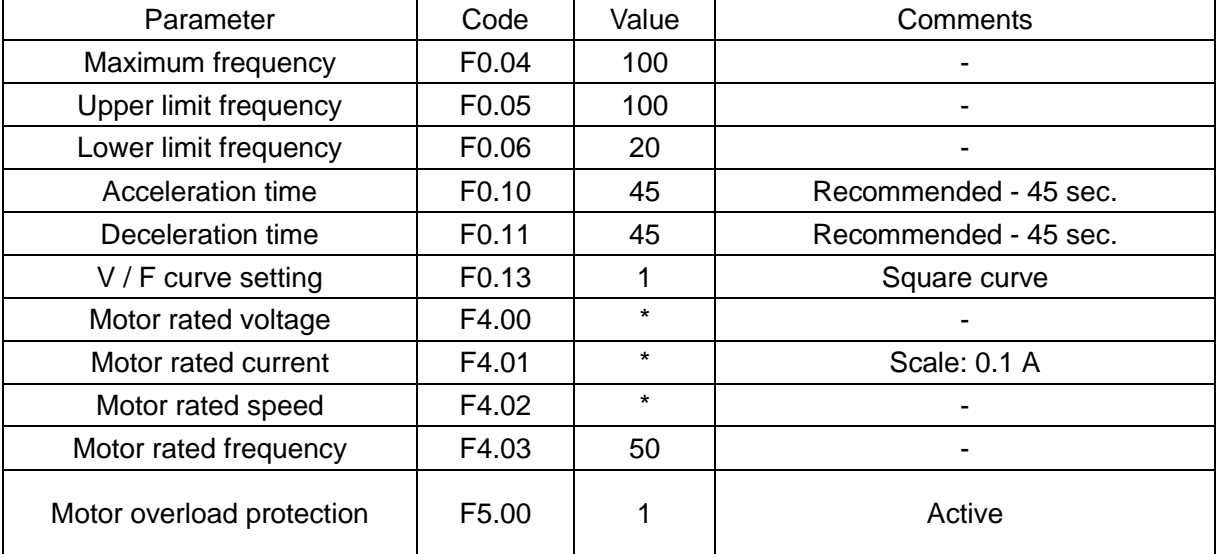

\* - as per motor data

## **2. CONFIGURATIONS WITHOUT VTS CONTROLS**

### 2.1 **Local control using integrated control panel**

Set additional parameters:

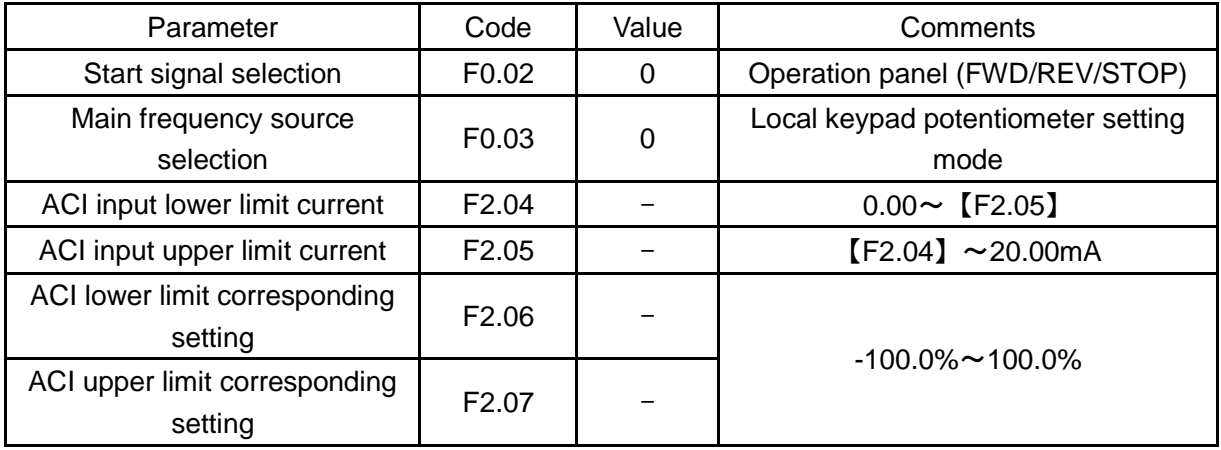

Use the RUN and STOP/RST buttons to control the drive Use buttons to set frequency

### **2.2 Remote control with three speeds**

Set additional parameters:

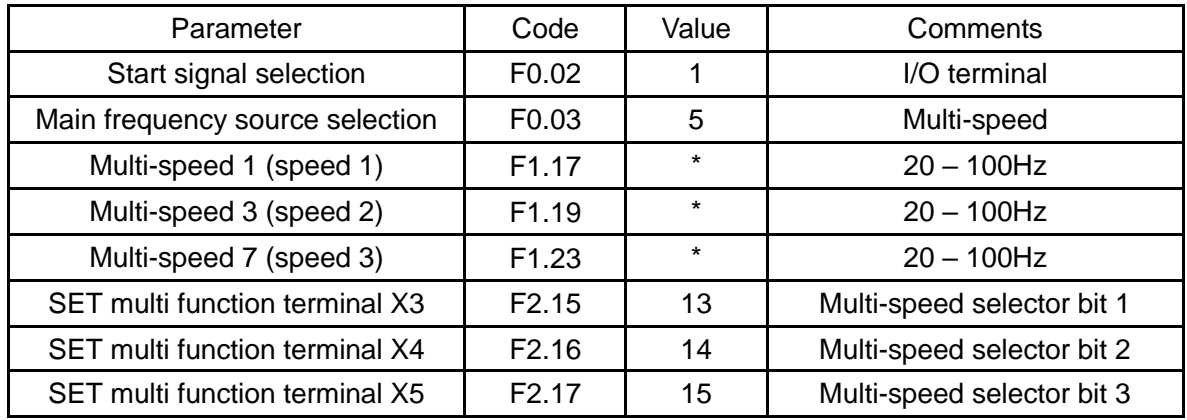

\* - as per user preferences

Wire the I/O terminal of the inverter according to the figure below:

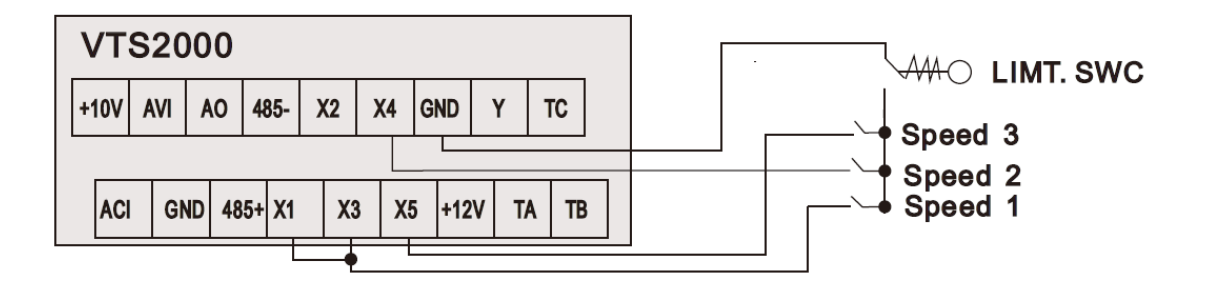

# Figure 1

Use X1/X3/X4/X5 inputs to set desired drive function (1=on,0=off)

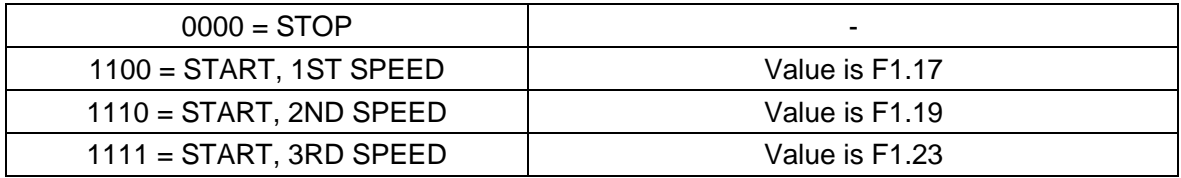

### **3. EXHAUST UNIT WITH VTS CONTROL SYSTEM**

Set additional parameters:

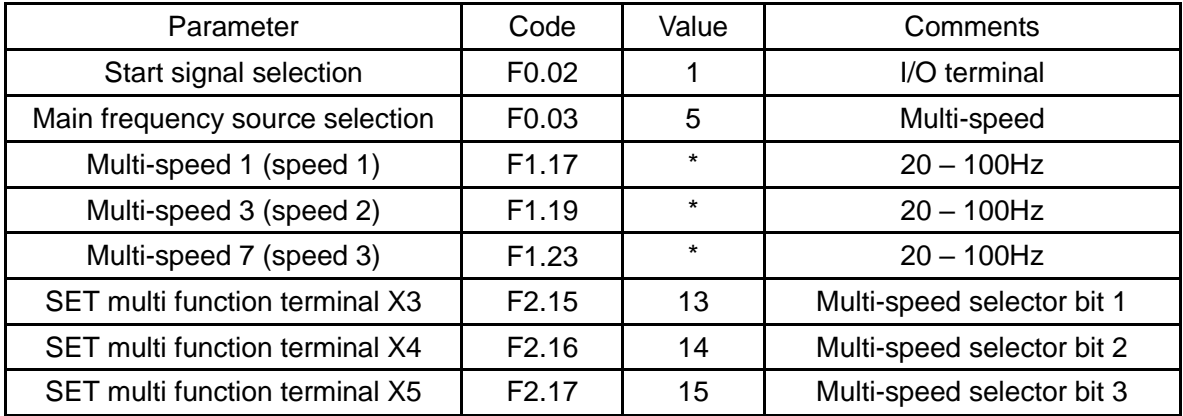

\* - as per user preferences

Wire the I/O terminal of the inverter according to the figure below:

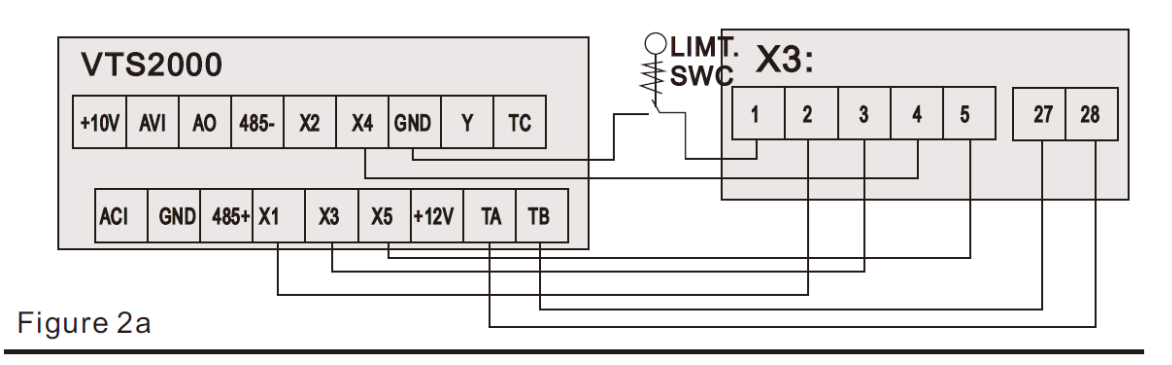

Use X1/X3/X4/X5 inputs to set desired drive function (1=on,0=off)

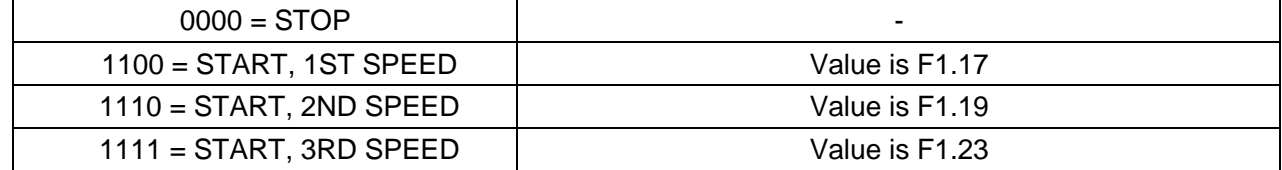

### **NOTE! If the AHU is equipped with more than one fan, follow the figure below for proper cabling:**

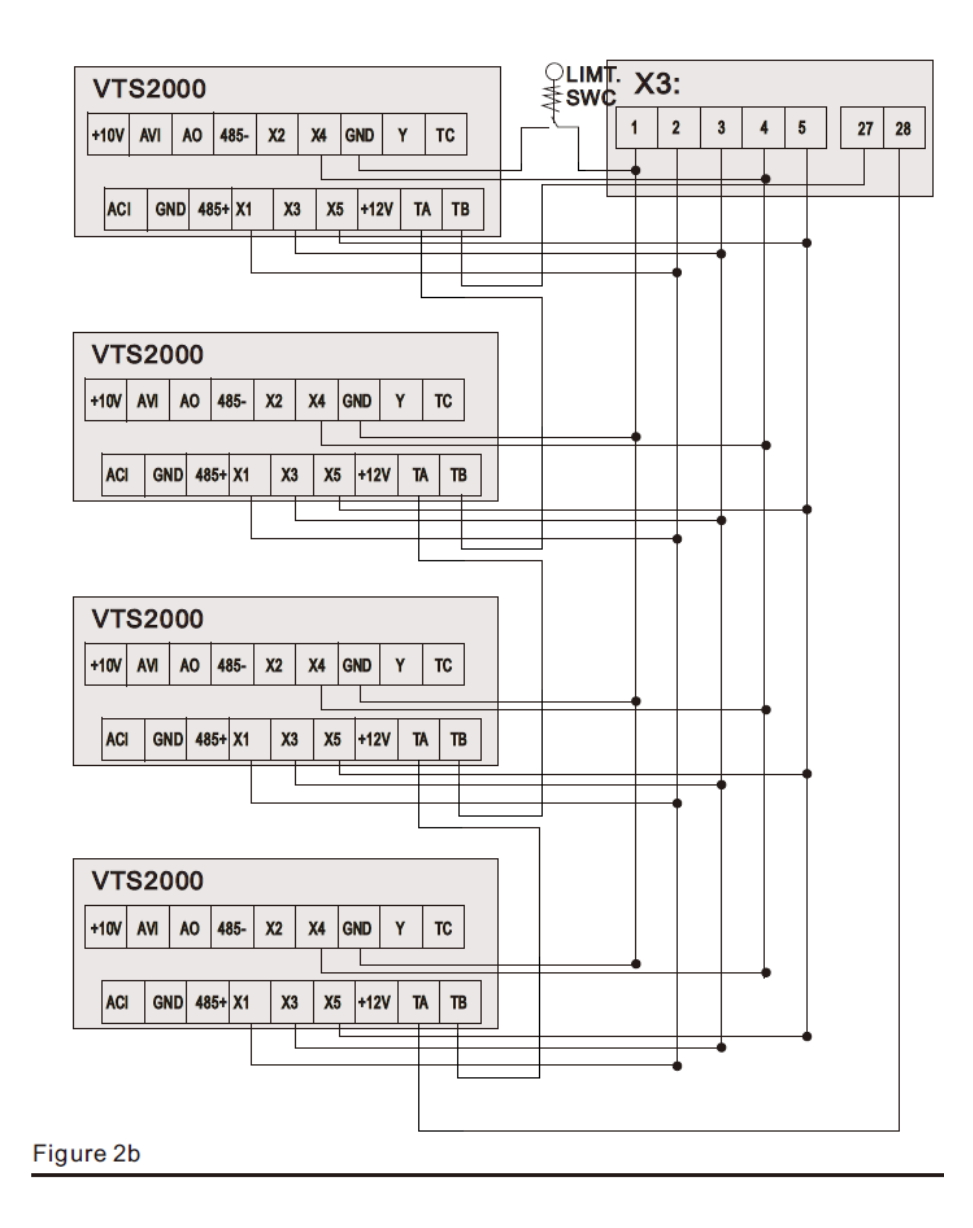

### **4. AHU WITH VTS CONTROLS TYPE uPC3**

## **NOTE! To allow control of the VTS2000 frequency drivers, set VFD type to SYv3 in uPC3 settings (HMI Advanced mask I03).**

Set additional parameters:

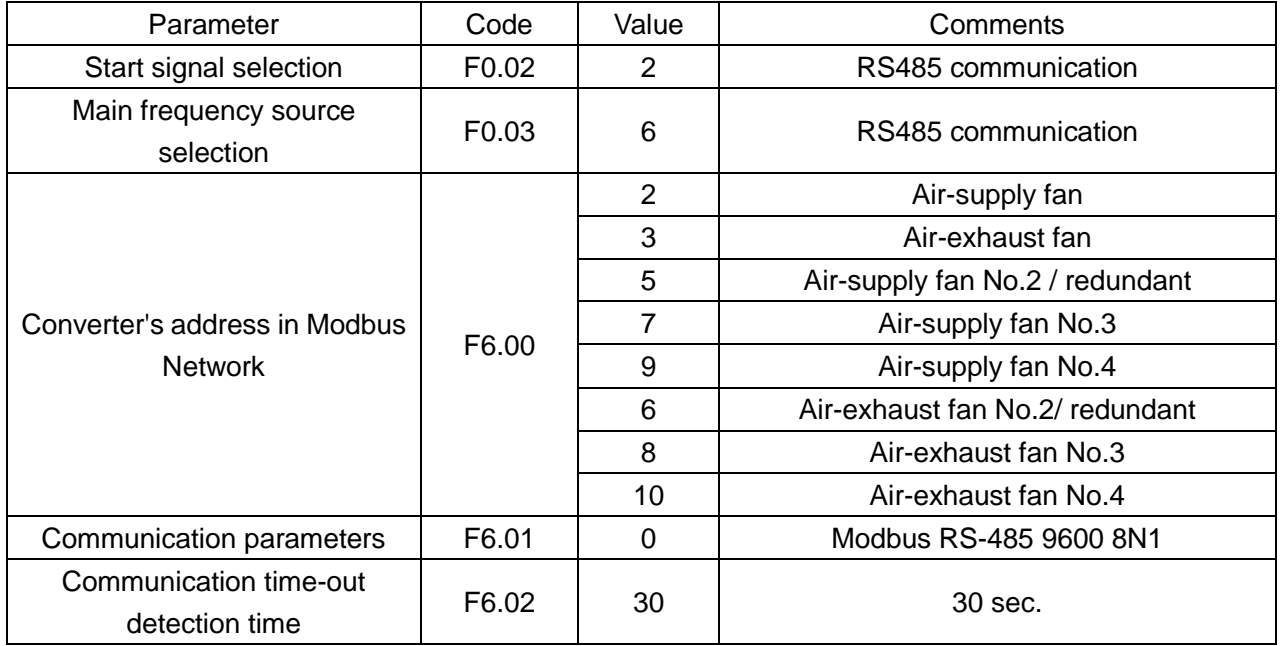

Wire the I/O terminal of the inverter according to the figure below:

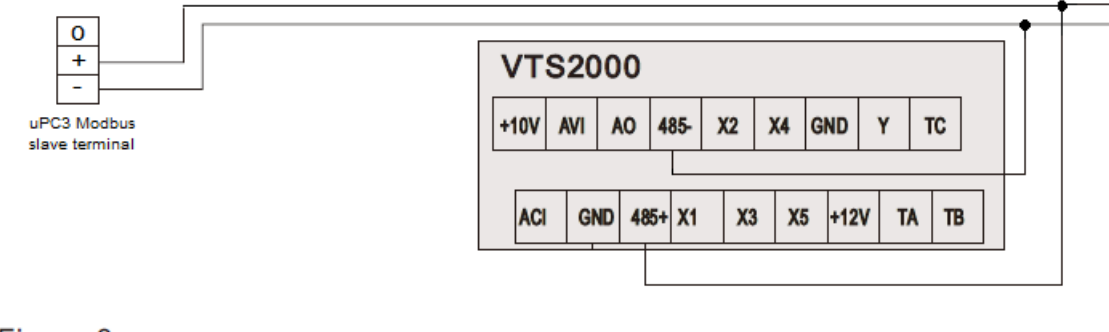

#### Figure 3

**NOTE! To restore VTS2000 to default settings set F8.03 = 1 and switch off the power supply.**